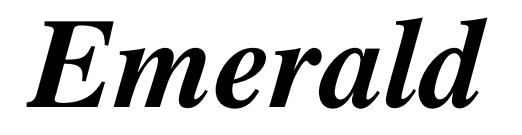

# **Network Collector**

**Version 6.0.24**

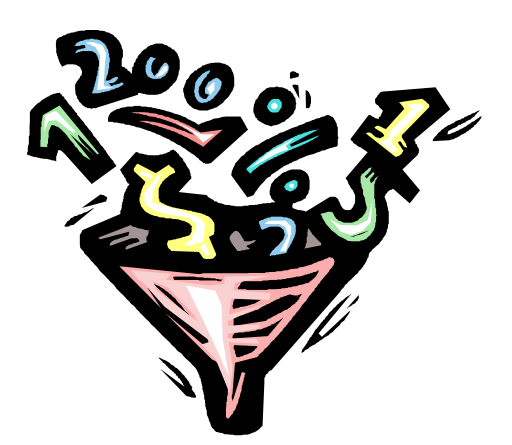

**Emerald Management Suite**

**IEA Software, Inc.**

Emerald v6 – Network Collector **IEA Software**, Inc.

## <span id="page-1-0"></span>**SOFTWARE LICENSE AGREEMENT**

By purchasing or installing all or part of the Emerald Management Suite, you indicate your acceptance of the following License Agreement.

**Ownership of Software -**You acknowledge and agree that the computer program(s) and associated documentation contained with the Emerald Management Suite (collectively, the "Software") are owned exclusively by IEA Software, Inc. and/or its licensors. The Software contained in the package is protected under copyright laws and all copyright and other intellectual property rights relating to the Software are and remain the exclusive property of IEA Software, Inc. and/or its licensors. You may not rent or lease the Software, but you may transfer the Software and accompanying materials on a permanent basis provided you retain no copies and the recipient agrees to the terms of this Agreement.

**License** - IEA Software, Inc. grants to you, and you accept, a limited, non-exclusive and revocable license to use the Software. You agree to use the Software in machine-readable object code form only as authorized in this License Agreement. This License Agreement does not convey any title or interest in the Software to you. You may only use the licensed number of Master Billing Records (MBRs) with the Software as stated in your purchase agreement.

**Scope of License** -You may not make any changes or modifications to the Software, and you may not decompile, disassemble, or otherwise reverse engineer the Software. You may not load, rent, lease or sublicense the Software or any copy to others for any purpose. You agree to use reasonable efforts to protect the Software from unauthorized use, modifications, reproduction, distribution and publication. You are not permitted to make any uses or copies of the Software that are not specifically authorized by the terms of this License Agreement. Your adherence to this License Agreement will allow IEA Software, Inc. to continue developing innovative and useful products and providing a high level of customer service and support. If you do not comply with the terms of this License Agreement, your license will be revoked.

**Updates and Support** - All software updates are available via the IEA Software, Inc. web site. A maintenance contract is available for major version upgrades, which is not included or covered as part of the basic purchase agreement. Technical support is available via E-Mail, support mailing lists, or a purchased telephone support contract.

**Trademarks** - IEA Software, Inc., Emerald, RadiusNT, and the associated logo(s) are registered trademarks.

**Restricted Rights** - The Software is provided with U.S. Governmental Restricted Rights. Use, duplication, or disclosure by the Government is subject to restrictions set forth in subparagraph  $\mathbb{O}(1)(ii)$  of The Rights in Technical Data and Computer Software clause at DFARS 252.227-7013 or subparagraphs ©(1) and (2) of the Commercial Computer Software - Restricted Rights at 48 CFR 52.227-19 as applicable. The Software is also protected by International Treaty Provisions. Manufacturer is IEA Software, Inc. PO BOX 1170 Veradale WA, 99037

**Miscellaneous** - This License Agreement shall be construed, interpreted and governed by the laws of the State of Washington. Should any term of this License Agreement be declared void or unenforceable by any court of competent jurisdiction, enforcement of the remaining terms shall not be affected. Failure of either party to enforce any rights or to take action against the other party in the event of any breach of this Licensing Agreement shall not be deemed a waiver of any subsequent enforcement of rights.

**Limitations of Liability and Remedies -** In no event shall IEA Software, Inc. or its licensors be liable for any loss of profit or any other commercial damage, including but not limited to special, incidental, consequential or other damage, even if IEA Software, Inc. or its licensors are advised, in advance, or the possibility of such damages. IEA Software, Inc. and its licenser's entire liability and your exclusive remedy shall be, at IEA Software's option, either

(a) return of price paid, or (b) repair or replacement of the Software. To the maximum extent permitted by applicable law, IEA Software, Inc. and its licensors disclaim all other warranties, either express or implied, including but not limited to, implied warranties with regard to the Software, the accompanying material. This Limited Warranty is void if failure of the Software has resulted from accident, abuse or misapplication. You may have other specific legal rights, which vary from state/jurisdiction to state/jurisdiction.

Should you have any questions concerning this license agreement, please contact IEA Software, Inc. PO BOX 1170 Veradale, WA 99037 U.S.A. (509) 444-BILL (2455).

Information in this document is subject to change without notice. No part of this document may be reproduced or transmitted in any form or by any means, electronic or mechanical, without the express written consent of IEA Software, Inc.

**© 1995-2018 IEA Software, Inc.**

**All Rights Reserved, World Wide**

Emerald v6 – Network Collector **IEA Software**, Inc.

## **CONTENTS**

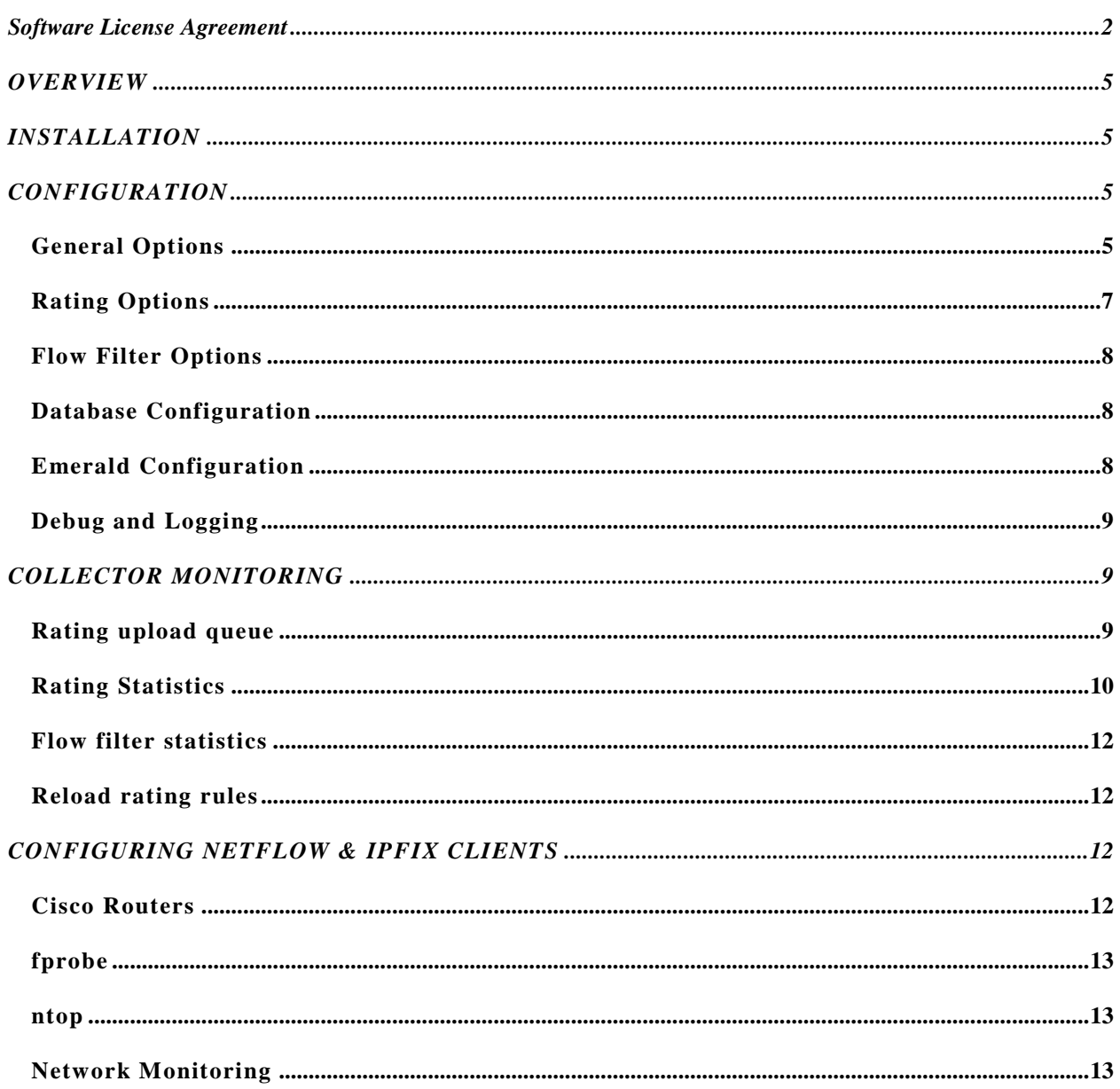

## <span id="page-4-0"></span>**OVERVIEW**

EmerNet is an integrated aggregation and rating module to the Emerald Management Suite enabling Emerald to summarize and bill for network traffic. For network traffic collection Cisco Netflow versions 1, 5, 7, 9 and IPFIX (RFC 5101) are supported as well as passive monitoring of Ethernet traffic over the wire.

## <span id="page-4-1"></span>**INSTALLATION**

EmerNet is included as part of the Emerald distribution however it is an optional component and must be explicitly selected for install during the installation of Emerald. If you will be installing EmerNet on a separate server dedicated for network data collection you may choose to install only the EmerNet component. Please see the Emerald documentation for more information on installing Emerald. **Note: On the windows platform before starting EmerNet for the first time the network capture driver located in the Emerald folder (winpcap\_\*) must be installed by executing this file.** 

## <span id="page-4-2"></span>**CONFIGURATION**

Configuring EmerNet is accomplished via the EmerNet Configuration server. To start the EmerNet Configuration server in initial configuration mode follow these steps:

Windows platform:

- 1. From your Start Menu, Program Files, Emerald, Server menu, select EmerNet Server.
- 2. From your Start Menu, Program Files, Emerald menu, select EmerNet Config.

UNIX platform or manual installation:

- 1. From the command line switch to the folder EmerNet has been installed (/usr/local/emerald). Within the directory execute the command './emernet –config'
- 2. From a web browser connect to the server on port 8018. [http://127.0.0.1:8018](http://127.0.0.1:8018/)

## <span id="page-4-3"></span>**General Options**

General options menu configures the main data collection method and miscellaneous management related options. The two data collection methods available are Cisco Netflow (versions 1,5, 7, 9 and IPFIX) and passive collection by placing the collectors Ethernet interface in promiscuous mode.

Cisco Netflow requires a router capable of exporting traffic flow summaries. The Cisco Netflow formats are supported in hardware by many Non-Cisco vendors and additionally software solutions such as fprobe

(http://fprobe.sourceforge.net) that translate local traffic into Cisco Netflow exports. EmerNet does not support aggregated export versions such as Cisco flow version 8 or sampled IPFIX as they do not provide enough information for billing to occur or be properly accounted for by the Emerald-rating engine. Cisco Netflow and IPFIX are 'one sided' protocols. They offer no security against spoofing flow records and no retransmission options should the collector not be running or there is too much traffic to account for. When using EmerNet in production using Netflow and IPFIX it is recommended it be connected directly to a dedicated network interface on a dedicated network segment to ensure security and reliability of traffic collection.

Promiscuous mode data collection is an alternative when Cisco Netflow is not available. In this mode all traffic going over the same Ethernet segment as the collector is summarized and rated. Promiscuous mode collection in EmerNet is currently limited to Ethernet interfaces and works only with IPv4. In most Ethernet environments you will need to configure a 'Monitor' or 'Mirror' port in the Ethernet switch to send all traffic to the EmerNet collector so that it can see the networks data traffic in order to properly summarize and rate it.

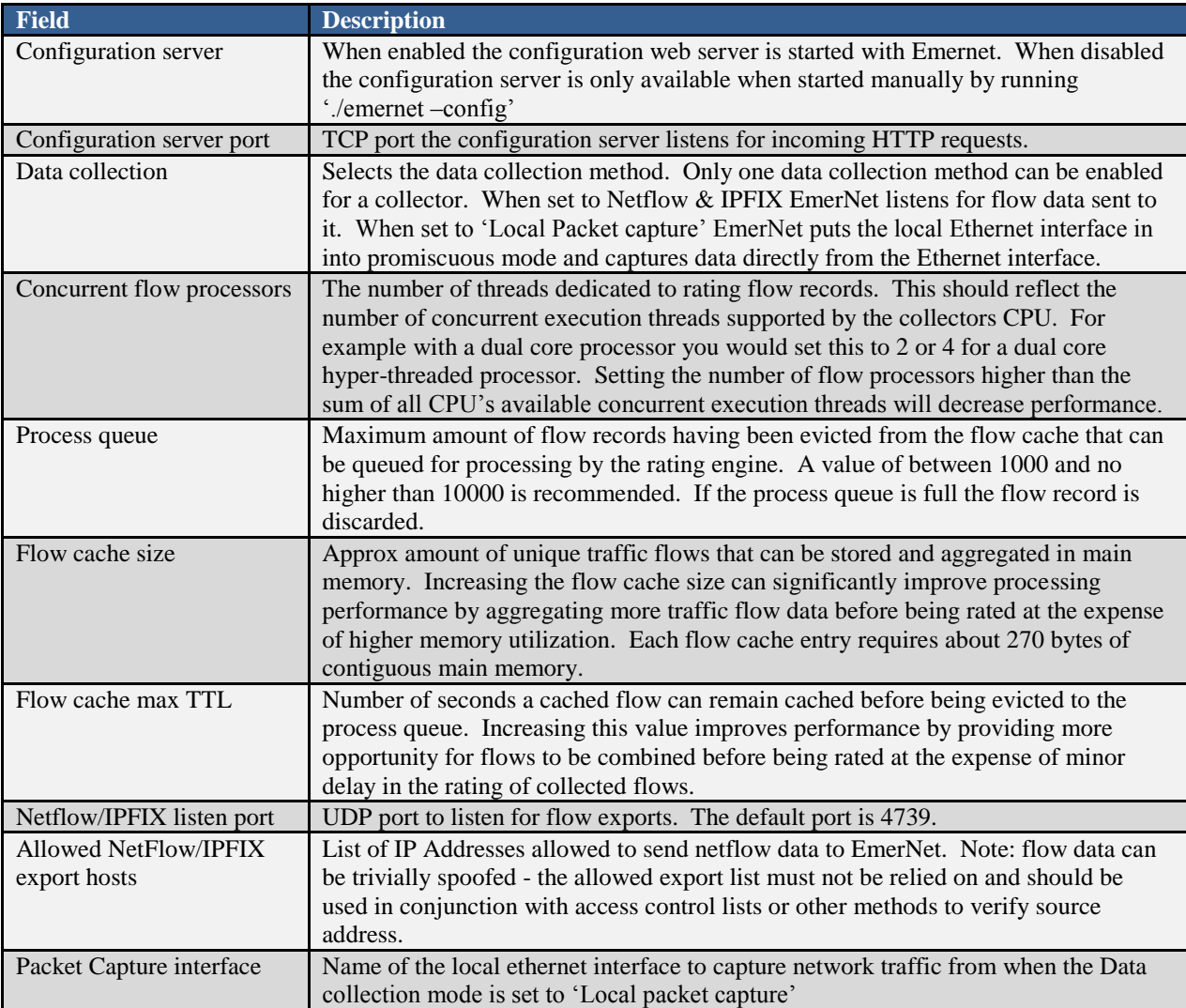

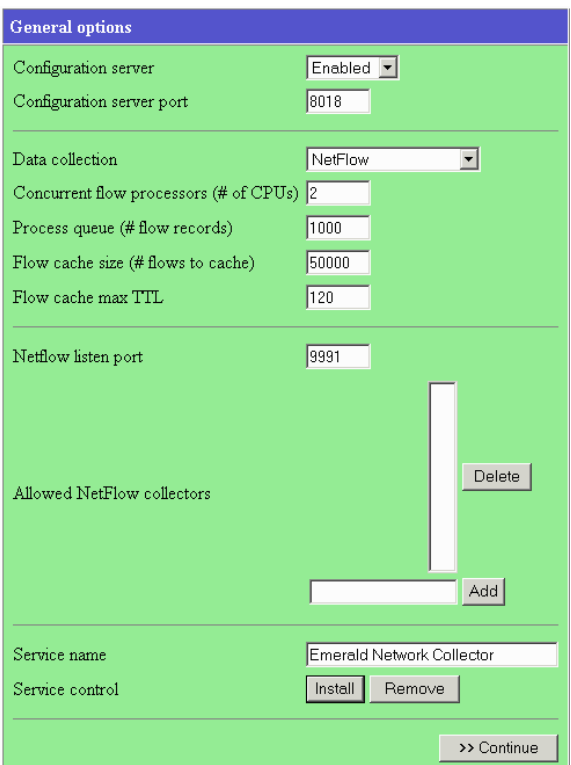

## <span id="page-6-0"></span>**Rating Options**

This menu provides configuration for Emerald rating engine.

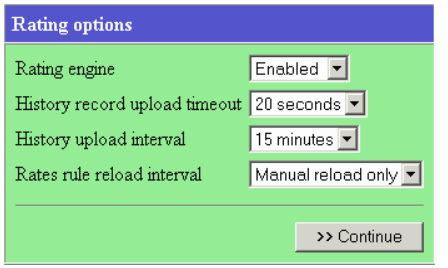

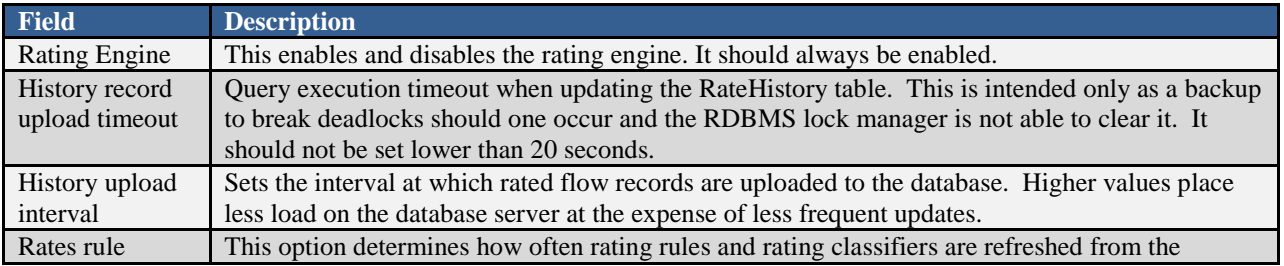

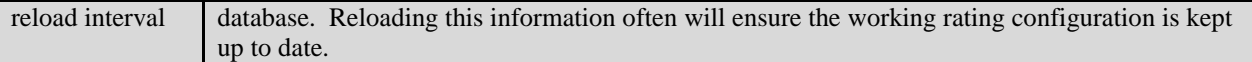

## <span id="page-7-0"></span>**Flow Filter Options**

This menu is provided for compatibility with flow logging features used for rating in earlier versions of Emerald and is no longer supported.

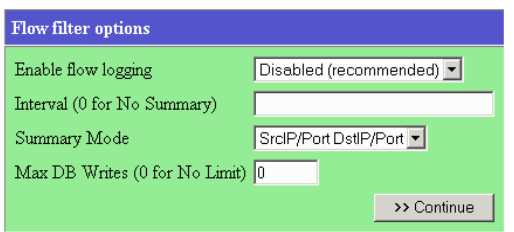

## <span id="page-7-1"></span>**Database Configuration**

Select the Database Configuration menu option. After changing the settings, click continue. Please note, these settings are commonly shared between all Emerald services. Therefore, if you already have Emerald or other Emerald services installed and configured on this machine, these settings should already be set and you should ignore the database

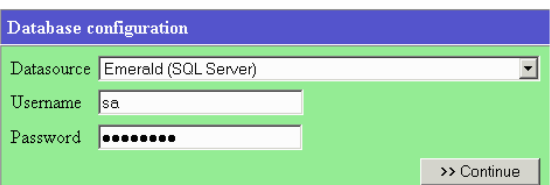

configuration menu. Changing these settings will affect all other Emerald suite applications as well.

- Select a data source item. This is the ODBC DSN that you will use to connect to the Emerald database. If you do not have a DSN defined, you can select (new) to create a new DSN.
- Fill in the username and password to connect to the database as.

## <span id="page-7-2"></span>**Emerald Configuration**

Rating of network flow traffic depends on the assignment of the "Netflow IP Address" and "Netflow Collector IP" custom data fields to all service types that will be billed for netflow traffic.

"Netflow IP Address" represents the IP address or address mask of the IP or network that traffic destined to or originating from will be billed. This field must be specified in order for the end user to be billed for their network traffic. It is recommended this data field be set to required for netflow based service types to prevent operators from forgetting to enter the end users IP. "Netflow Collector IP" is an optional field seting the collector address responsible for collection of traffic for this account. This is useful only when there are multiple flow probes throughout the border and cores of the network and you need to prevent transit between routers from causing the customer to be double billed. Please see the Rating section of the Emerald Administrators guide for details on configuring rating for network traffic.

## <span id="page-8-0"></span>**Debug and Logging**

This section is used to assist in troubleshooting and monitoring the EmerNet server. We recommend all debug options be disabled unless there is a specific reason to enable them. This way only salient warning and error messages are sent to the log file. The log file name accepts special characters 'DD', 'YY' and 'MM' for Day, Year and Month respectively. When these characters are entered the resulting log file name is replaced with the values for the current day. In addition to the log file you may send logging messages to a central Syslog server including the Syslog server included with the Emerald suite.

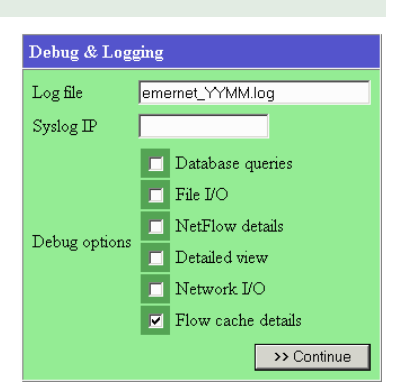

If you need to trouble shoot the EmerNet collector an easy way to do so

monitoring its actions in real-time is by running it in debug mode from the command line. To do this first stop the Emerald netflow collector if it is running as a windows service or UNIX background task. Next run './emernet – debug 15' from the Emerald folder to start the collector in debug mode. When in this mode all messages are sent immediately to the screen and not routed to either the log file and or syslog server.

## <span id="page-8-1"></span>**COLLECTOR MONITORING**

EmerNet includes online monitoring options 'Rating upload queue' used to view rated network flows pending upload to the database and 'Rating statistics' used to monitor the performance of the network collector.

## <span id="page-8-2"></span>**Rating upload queue**

Shows the results of all rated flows that have not yet been uploaded to the database. This view is normally reset as the database is updated. Each row reflects the rated usage of a single customer. If multiple rates are defined a customer may have more than one row associated with them.

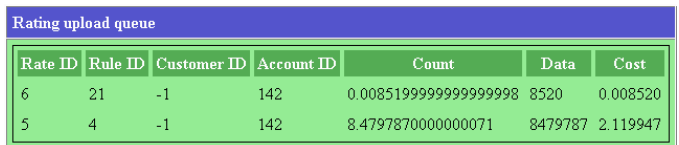

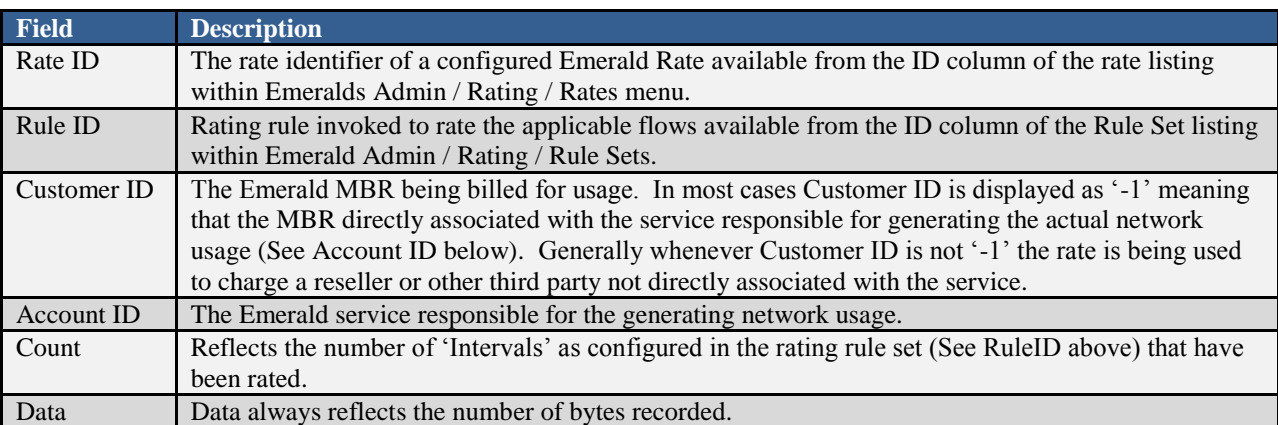

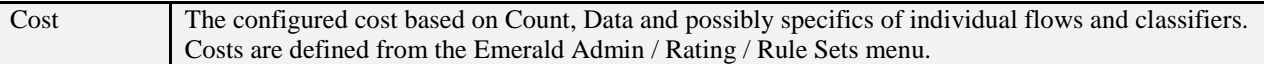

## <span id="page-9-0"></span>**Rating Statistics**

Displays the status and current performance of the rating engine.

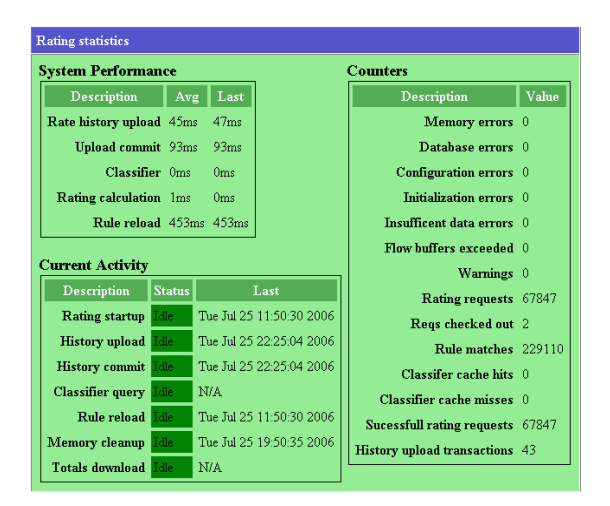

System Performance / Current Activity

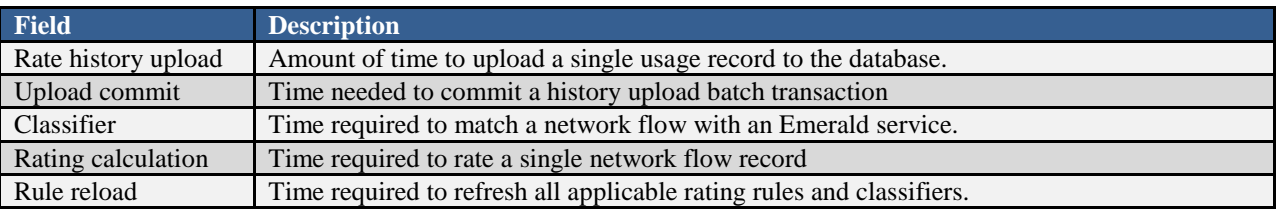

#### Counters

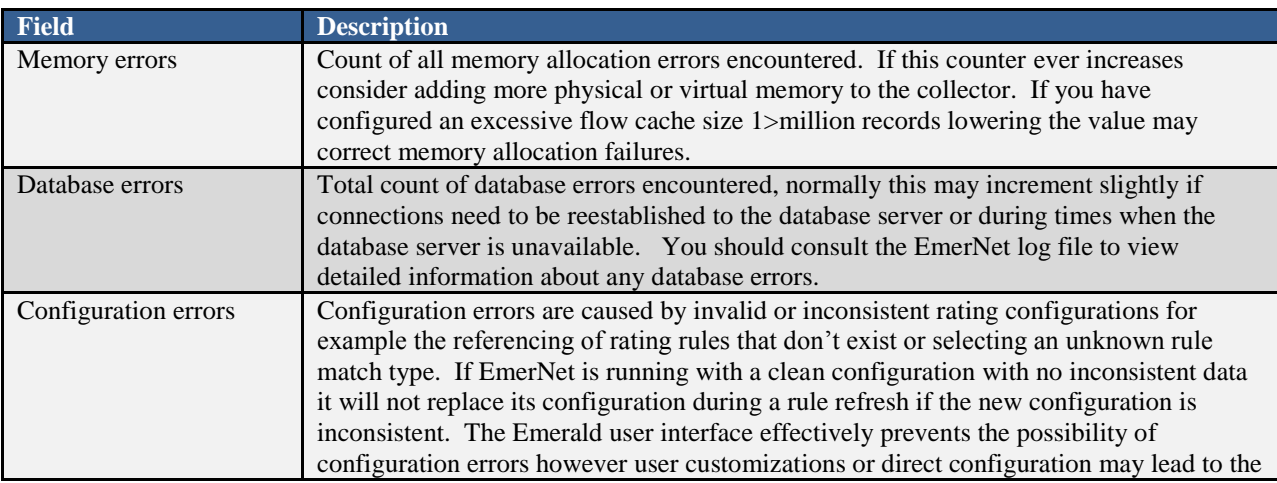

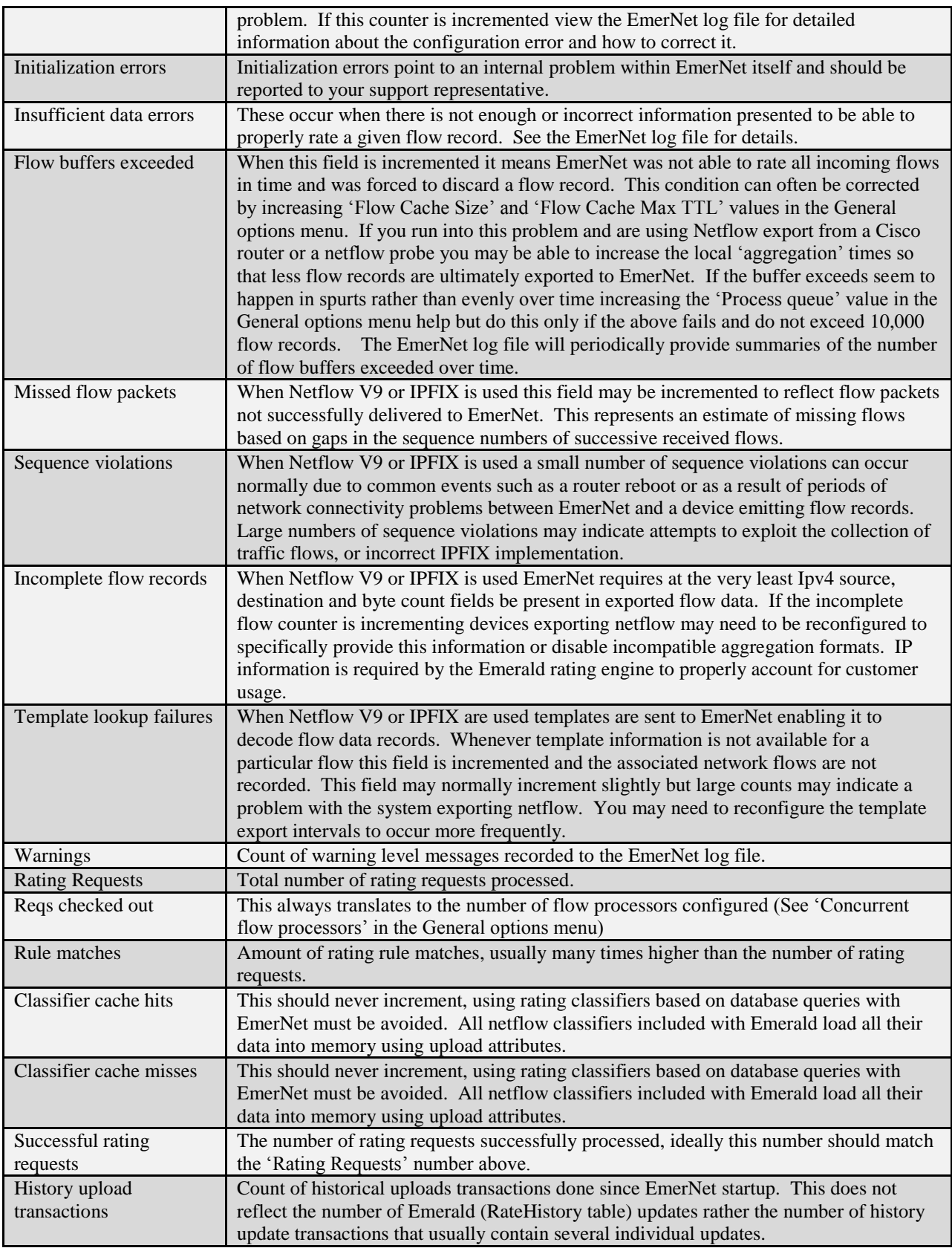

## <span id="page-11-0"></span>**Flow filter statistics**

Flow filters statistics are only available when flow filtering is enabled. This is provided only for backwards compatibility for those migrating from previous versions of Emerald. Use of flow filtering is not supported and not recommended.

## <span id="page-11-1"></span>**Reload rating rules**

Refreshes all applicable rating rules and rating classifiers from the Emerald database. EmerNet can be configured to refresh this information periodically via the 'Rates rule reload interval' setting found in the 'Rating options' menu.

## <span id="page-11-2"></span>**CONFIGURING NETFLOW & IPFIX CLIENTS**

There are many choices for NetFlow & IPFIX clients. Most router vendors are capable of sending flow packets based on a global or per interface settings. Alternately EmerNet can directly monitor flows on Ethernet segments by configuring a 'Mirror' or 'Monitor' port at the Ethernet switch.

There are several flow formats routers may send to EmerNet. The five currently supported flow formats are Cisco Netflow V1, V5, V7, V9 and IPFIX . Although each version contains different data, all versions contain the base information EmerNet needs to perform filter and aggregation functions.

Aggregated flow formats including Cisco Netflow version 8 or IPFIX configured to emit aggregated summaries are not supported and must not be used with EmerNet. These formats enable efficient collection of statistics for network management and planning purposes however they lack necessary specificity to guarantee network flows are accurately associated and billed to end users.

## <span id="page-11-3"></span>**Cisco Routers**

To configure a Cisco router for NetFlow requires two steps:

- 1. Enable NetFlow at the Global level. You will define the version of the flow to send and what address to send the flow to.
- 2. Enable NetFlow per interface you want to collect statistics for.

For more information on configuring NetFlow switching in a Cisco router, please see the follow URL on the Cisco website:

[http://www.cisco.com/en/US/docs/ios/12\\_1/switch/configuration/guide/xcdnfc.html](http://www.cisco.com/univercd/cc/td/doc/product/software/ios121/121cgcr/switch_c/xcprt3/xcdnfc.htm)

## <span id="page-12-0"></span>**fprobe**

fprobe is network monitoring server for UNIX scanning local traffic on its network segment and sending Netflow exports to a remote server such as EmerNet for processing.

<http://fprobe.sourceforge.net/>

Command line example of using fprobe: fprobe 1.2.3.4:4739

#### <span id="page-12-1"></span>**ntop**

ntop is a network monitoring utility that can send NetFlow packets. You can find out additional information about ntop from the ntop website: [http://www.ntop.org](http://www.ntop.org/)

For more information on ntop, please see the ntop website listed above.

## <span id="page-12-2"></span>**Network Monitoring**

You need to plan where to enable Netflow on your network. In a simple scenario, you can enable NetFlow at your Internet or external connection. This will send all traffic passing out through the Internet to your NetFlow collector. However, if you want to collect only for a limited number of computers (a web farm or co-location facility) this may cause a significant amount of unwanted traffic between the NetFlow client and EmerNet.

Another scenario possible uses an Ethernet switch and EmerNet in local packet capture mode. In this configuration, you would enable the port the EmerNet collector plugs into to see all traffic across the switch. This is often called the "monitor" or "mirror" port. For 3Com switches, this is often called the analysis

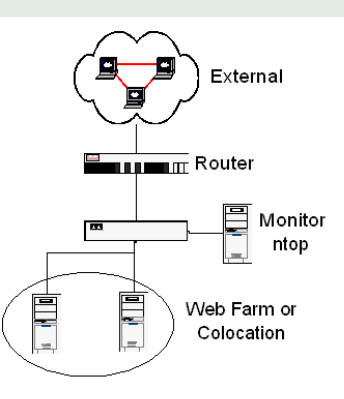

port. Please consult your switch documentation for further details on how to configure this setup. If you switch does not have a monitor or analysis function, you can use a hub to accomplish the same function. You would plug into the hub a connection to the switch for your web farm or colocation, the monitor computer, and a connection to the Internet or external network. This limits the traffic the monitor sees only to that passing through the hub.